# **Registering for an NHS OpenAthens Username & Password**

Registering for an NHS OpenAthens account allows free access to resources purchased by the Trust and nationally and regionally by the NHS.

### **Reasons to Register:**

- **Full text access to a wide selection of eJournals, eBooks and medical images**
- **Access to healthcare databases for literature searching**
- Save your literature searches and create alerts
- **Part Personalise MyLibrary with your favourite resources**
- Receive the latest news in your inbox via MyUpdate
- **E** Evidence for clinical practice.

## **Requirements for Automatic Registration**

- A current NHS email address OR to be logged in to an NHS computer
- Know who your NHS employer or commissioner is

### **Important!**

If you are using a non-NHS computer and a non-NHS email address, your registration may be delayed whilst your administrator verifies your eligibility. Once registered, you can change to a personal email address if you choose.

#### **Please note this is a two part process – registration and activation.**

### **Registration**

Go to https://openathens.nice.org.uk/

#### Work your way through the 3 steps to register.

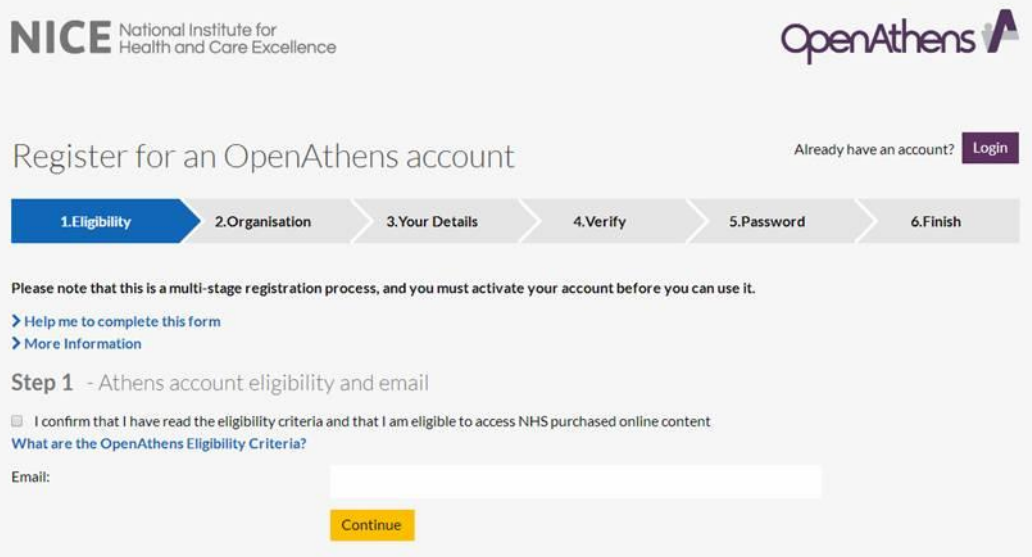

#### **Keyword Search (For NHS Trust/Org)**

- Search by entering the first letters of the name of the organisation you work for. For example, if you work for York Teaching Hospital NHS Foundation Trust, type "York".
- **Click on your organisation name to insert it into box.**

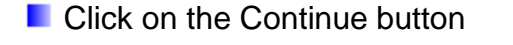

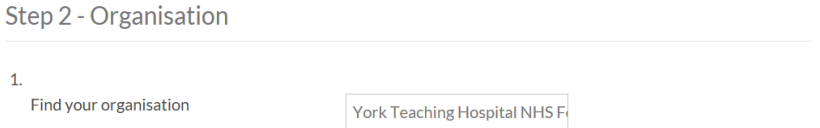

**Fill in the details requested in the remaining screens and Submit** 

N.B.

- o GPs and CCG staff should use "GPs, practice staff and CCG staff in North Yorkshire and York" ,
- o Public Health staff should use "Public Health in North Yorkshire and York" and,
- o Social care staff should use Social care provider organisations in North Yorkshire and York".

#### **Cannot Find Organisation**

**Click on I cannot find my organisation.** 

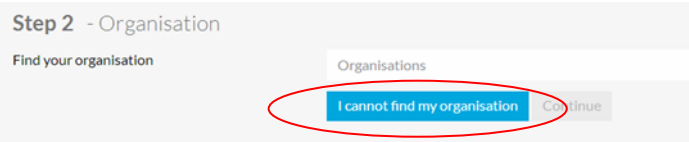

**Put your organisation name in the box and choose your region** 

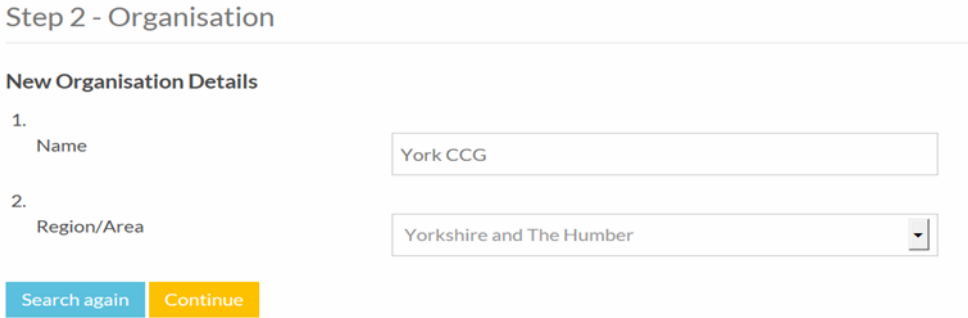

- **Click on the Continue button**
- **Fill in the details requested in the remaining screens and click Submit**

# **Account Activation**

- After submitting your registration form you will receive an activation email. This email will be sent to the email address you used when registering.
- This email will be entitled **"OpenAthens account created – activation required".**
- **Click on the hyperlink given within the activation email to activate your account.**

## **You have 60 days after receipt of the activation email to complete the process**.

**Clicking on the activation link will take you to the screen shown below.** 

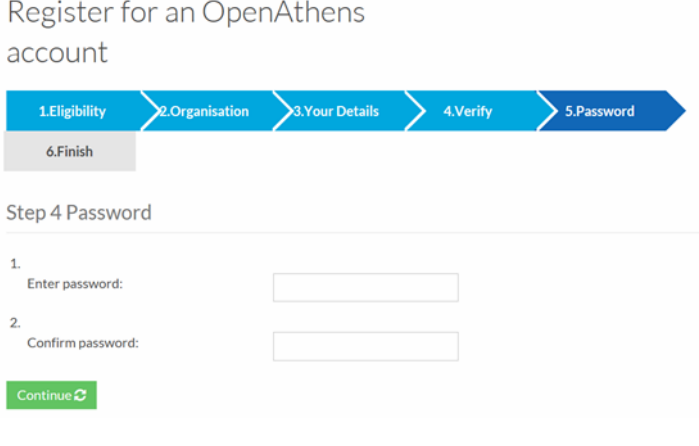

ш Enter and confirm a password of your choice.

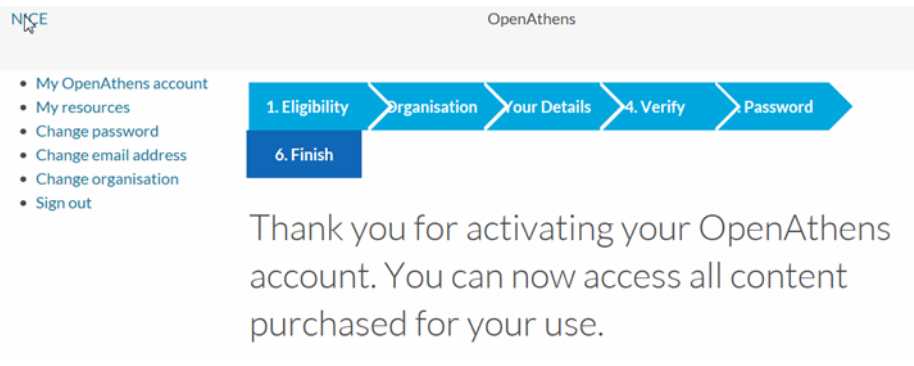

- **Click** "My resources" on the left hand side of the page to see the NHS Evidence & local resources available to you through MyAthens.
- **To view and search these resources however, we recommend you use the NHS Evidence Journals and Databases page at [http://www.evidence.nhs.uk/nhs-evidence](http://www.evidence.nhs.uk/nhs-evidence-content/journals-and-databases)[content/journals-and-databases](http://www.evidence.nhs.uk/nhs-evidence-content/journals-and-databases)**
- **L** When you visit this site, you will need to click the OpenAthens login and enter your username/email address and password.

## **To make Changes to your Athens Account Profile**

**Need to change your organisation, email address or password? -** Use "My OpenAthens Account" on NICE"s Evidence Services website (<https://openathens.nice.org.uk/Auth/Login>)

**Login to the website using your NHS Athens username/email address and password.** 

Select one of the options and enter the new details - Don't forget to click the Continue button to save.

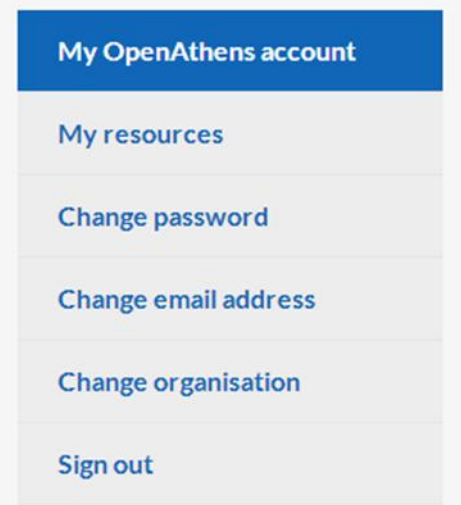

Don't forget to check your email to re-activate your Athens account which will have been de-activated during the above procedures.

For further information and help, please contact your local OpenAthens administrator, Jocelyn Matthews on Tel No: 01904 72 6712, or email at [library@york.nhs.uk](mailto:library@york.nhs.uk)

Updated 14 February 2014